# **TL260 / TL265**

Ethernet/Internet lähetin

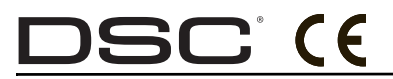

v1.1 Asennusohje

*Huom: Lue ohje huolellisesti ennen asentamisen tai ohjelmoinnin aloittamista.*

#### **SISÄLLYSLUETTELO**

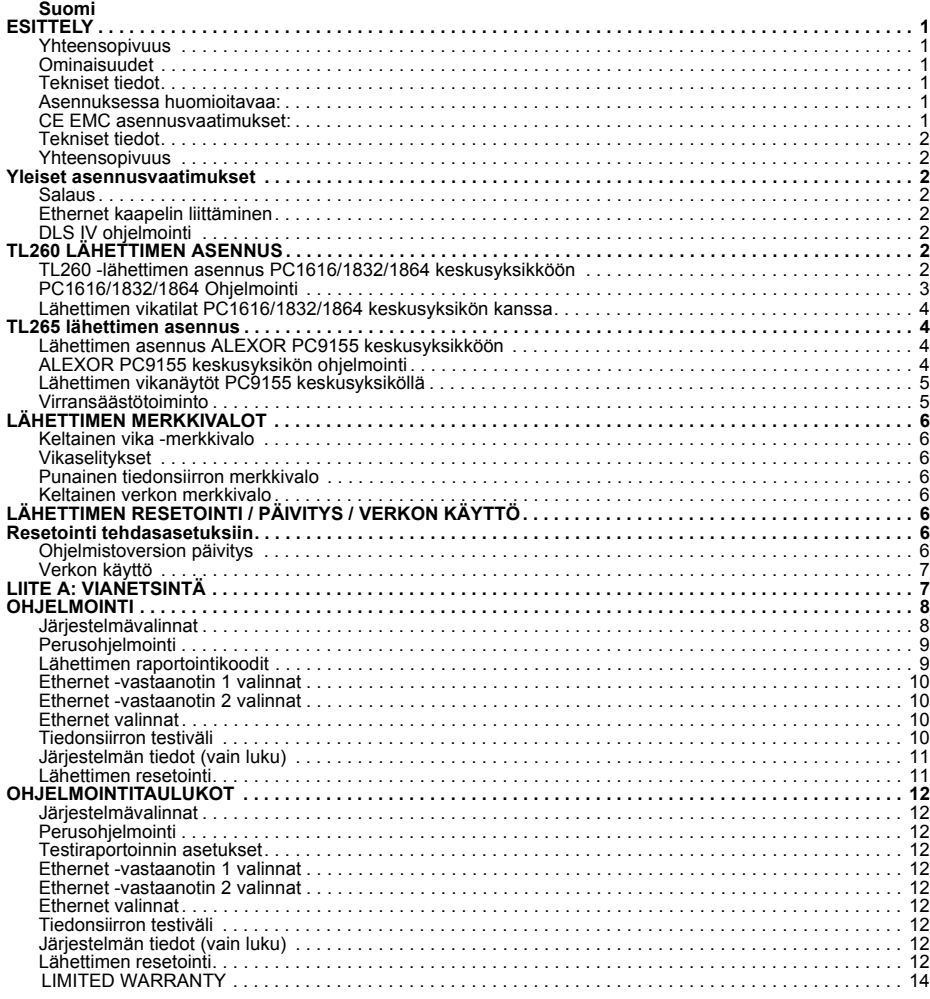

## **VAROITUS:** Älä asenna lähetintä ukonilmalla!

#### **Asennusliikkeen tulee kertoa loppuasiakkaalle seuraavat seikat:**

- Laitteen kotelon avaaminen on kielletty. Sähköiskun vaara.<br>• Laitetta saa huoltaa vain koulutuksen saanut henkilö.<br>• Varaosien tulee olla valmistajan hyväksymiä.
- 
- 

### **WARNING Please Read Carefully**

#### *Note to Installers*

This **Warning** contains vital information. As the only individual in contact with system users, it is the installer's responsibility to bring each item in this Warning to the attention of all users of this system.

*System Failures* This system has been carefully designed to be as effective as possible. There are circumstances, however, involving fire, burglary, or other types of emergencies where it may not provide protection. Any alarm system of any type may be compromised deliberately or may fail to operate as expected for a variety of reasons. Some but not all of these reasons may be:

#### *Access by Intruders*

Intruders may enter through an unprotected access point, circumvent a sensing device, evade detection by moving through an area of insufficient coverage, disconnect a warning device, or interfere with or prevent the proper operation of the system.

#### *Component Failure*

Although every effort has been made to make this system as reliable as possible, the system may fail to function as intended due to the failure of a component.

#### *Compromise of Radio Frequency (Wireless) Devices*

Signals may not reach the receiver under all circumstances which could include metal objects placed on or near the radio path or deliberate jamming or other inadvertent radio signal interference.

#### *Criminal Knowledge*

This system contains security features which were known to be effective at the time of manufacture. It is possible for persons with criminal intent to develop techniques which reduce the effectiveness of these features. It is important that your security system be reviewed periodically to ensure that its features remain effective and that it is updated or replaced if it is found that it does not provide the protection expected.

#### *Failure of Replaceable Batteries*

This system's wireless transmitters have been designed to provide several years of battery life under normal conditions. The expected battery life is a function of the device environment, usage, and type. Ambient conditions such as high humidity, high or low temperatures, or large temperature fluctuations may reduce the expected battery life. While each transmitting device has a low battery monitor which identifies when the batteries need to be replaced, this monitor may fail to operate as expected. Regular testing and maintenance will keep the system in good operating condition.

#### *Inadequate Installation*

A security system must be installed properly in order to provide adequate protection. Every installation should be evaluated by a security professional to ensure that all access points and areas are covered. Locks and latches on windows and doors must be secure and operate as intended. Windows, doors, walls, ceilings and other building materials must be of sufficient strength and construction to provide the level of protection expected. A reevaluation must be done during and after any construction activity. An evaluation by the fire and/or police department is highly recommended if this service is available.

#### *Inadequate Testing*

Most problems that would prevent an alarm system from operating as intended can be found by regular testing and maintenance. The complete system should be tested weekly and immediately after a break-in, an attempted break-in, a fire, a storm, an earthquake, an accident, or any kind of construction activity inside or outside the premises. The testing should include all sensing devices, keypads, consoles, alarm indicating devices, and any other operational devices that are part of the system.

#### *Insufficient Time*

There may be circumstances when the system will operate as intended, yet the occupants will not be protected from an emergency due to their inability to respond to the warnings in a timely manner. If the system is remotely monitored, the response may not occur in time to protect the occupants or their belongings.

#### *Motion Detectors*

Motion detectors can only detect motion within the designated areas as shown in their respective installation instructions. They cannot discriminate between intruders and intended occupants. Motion detectors do not provide volumetric area protection. They have multiple beams of detection and motion can only be detected in unobstructed areas covered by these beams. They cannot detect motion which occurs behind walls, ceilings, floor, closed doors, glass partitions, glass doors or windows. Any type of tampering whether intentional or unintentional such as masking, painting, or spraying of any material on the lenses, mirrors, windows or any other part of the detection system will impair its proper operation.

Passive infrared motion detectors operate by sensing changes in temperature. However their effectiveness can be reduced when the ambient temperature rises near or above body temperature or if there are intentional or unintentional sources of heat in or near the detection area. Some of these heat sources could be heaters, radiators, stoves, barbeques, fireplaces, sunlight, steam vents, lighting and so on.

#### *Power Failure*

Control units, intrusion detectors, smoke detectors and many other security devices require an adequate power supply for proper operation. If a device operates from batteries, it is possible for the batteries to fail. Even if the batteries have not failed, they must be charged, in good condition and installed correctly. If a device operates only by AC power, any interruption, however brief, will render that device inoperative while it does not have power. Power interruptions of any length are often accompanied by voltage fluctuations which may damage electronic equipment such as a security system. After a power interruption has occurred, immediately conduct a complete system test to ensure that the system operates as intended.

#### *Security and Insurance*

Regardless of its capabilities, an alarm system is not a substitute for property or life insurance. An alarm system also is not a substitute for property owners, renters, or other occupants to act prudently to prevent or minimize the harmful effects of an emergency situation.

#### *Smoke Detectors*

Smoke detectors that are a part of this system may not properly alert occupants of a fire for a number of reasons, some of which follow. The smoke detectors may have been improperly installed or positioned. Smoke may not be able to reach the smoke detectors, such as when the fire is in a chimney, walls or roofs, or on the other side of closed doors. Smoke detectors may not detect smoke from fires on another level of the residence or building.

Every fire is different in the amount of smoke produced and the rate of burning. Smoke detectors cannot sense all types of fires equally well. Smoke detectors may not provide timely warning of fires caused by carelessness or safety hazards such as smoking in bed, violent explosions, escaping gas, improper storage of flammable materials, overloaded electrical circuits, children playing with matches or arson.

Even if the smoke detector operates as intended, there may be circumstances when there is insufficient warning to allow all occupants to escape in time to avoid injury or death.

#### *Telephone Lines*

If telephone lines are used to transmit alarms, they may be out of service or busy for certain periods of time. Also an intruder may cut the telephone line or defeat its operation by more sophisticated means which may be difficult to detect.

#### *Warning Devices*

Warning devices such as sirens, bells, horns, or strobes may not warn people or waken someone sleeping if there is an intervening wall or door. If warning devices are located on a different level of the residence or premise, then it is less likely that the occupants will be alerted or awakened. Audible warning devices may be interfered with by other noise sources such as stereos, radios, televisions, air conditioners or other appliances, or passing traffic. Audible warning devices, however loud, may not be heard by a hearingimpaired person.

#### **ESITTELY**

### **TÄRKEÄÄ**

TL260 ja TL265 on Ethernet-verkossa toimiva lähetin ja sitä tulee käyttää vain sille tarkoitettuun käyttöön. Lähettimen asennus tulee suorittaa ohjeiden mukaisesti ja noudattaen hyvää asennustapaa. Lähettimen kotelo tulee asentaa huolellisesti asennusalustaansa ja kotelon kansi tulee sulkea huolellisesti. Lähettimen johdotus tulee suorittaa niin että:

- johtimet eivät mene piirilevyn alta tai päältä,
- johtimet eivät osu virransyöttö johtimiin,
- ruuviliittimet ovat kiristetty • hyvää asennustapaa noudatetaan.

Lähetin on yhteensopiva Sur-Gard System I, II ja III vastaanottimien kanssa. Lähetintä voi käyttää ensisijaisena tai varmistavana siirtolaitteena. Lähetin tukee IP-protokollaa Ethernet-verkossa.

#### **Yhteensopivuus**

**TL260** on yhteensopiva PC1616, PC1832 ja PC1864 v4.1+ keskusyksiköiden kanssa.

**TL265** on yhteensopiva ALEXOR PC9155 v1.1+ keskusyksikön kanssa.

#### **Ominaisuudet**

• 128-bit AES salaus Ethernet-/Internet-liikenteessä (NIST Validation Certificate No. 995).

- Etäohjelmointi DLS IV.
- Ethernet LAN/WAN 10/100 BaseT.
- Keskusyksikön etäohjelmointi lähettimen välityksellä.
- Ohjelmoitavissa näppäimistöltä (vain TL265 v1.1).
- Päivitettävissä etänä tai paikkallisesti.
- PC-LINK vhtevs.
- SIA formaatti (SIA ja Contact ID formaatti vain ALEXOR v1.1+).
- Sisäinen diaknostiikka
- Täydellinen tiedonsiirto
- Testiraportointi.
- Yhteyden valvonta Ethernet-/Internet-verkon kautta.

#### **Tekniset tiedot**

TL260/TL265 lähettimien käyttöjännite tulee ottaa yhteensopivasta keskusyksiköstä kytkentäohjeen mukaisesti. Käytettäessä erillistä virtalähdettä tulee sen tehon olla sama kuin yhteensopivan keskusyksikön. *HUOM: Erillisen virtalähteen tulee olla virtarajoitettu (Class II, Power Limited).*

#### **Asennuksessa huomioitavaa:**

*HUOM: IP-verkon laitteiden (kytkimet, reitittimet, xDSL-päätteet, kaapelimodeemit ym.) tulee olla varmennettu sähkökatkojen varalta. Varmennuksen tulee kestää yhtä kauan kuin rikosilmoitinlaitteiston akusto kestää. Mikäli IP-verkon laitteiden varmennusta ei pystytä tekemään, on syytä harkita varmennetun siirtolaitteen käyttöä TL260GS/TL265GS (IP/GPRS).*

### **Kiinteä verkko**

Kiinteä verkko, johon lähetin liitetään, tulee olla suojattu luvatonta käyttöä, osoitteen väärentämistä ("spoofing"), palvelunestohyökkäyksiä (DoS) sekä muita verkon uhkia vastaan. Palveluntarjoajan (ISP) tulee olla luotettava.

#### **Julkinen ja langaton verkko:**

Julkisten ja langattomien verkkojen kanssa tulee noudattaa erityistä varovaisuutta. Paikallinen palomuuri on käytännössä välttämättömyys.

- Julkisia tai langattomia verkkoja käytettäessä tulee harkita kahdennetun TL260GS/TL265GS (IP/GPRS) tiedonsiirtolaitteen käyttöä.
- TL260 lähetintä voidaan käyttää A1-A4 luokan asennuksissa. A1-A4 luokan asennuksissa AES128 bittinen salaus tulee kytkeä käyttöön ja yhteydenvalvonnan valvontavälin tulee olla enintään 90 sekuntia (sektori [851][004] = 005A/90). Vastaanottimen yhteysvalvonta ikkunan tulee olla 00B4/180 sekuntia.
- UL luokitelluissa yksityisasuntojen asennuksissa TL260/TL265:ta voidaan käyttää ensisijaisena tiedonsiirtolaitteena tai varmistavana laitteena yhdessä DACT:n kanssa (testivälin tulee olla vähintään 30 päivän välein molemmissa tapauksissa).
- Yhteydenvalvontaa tarvitsevissa UL luokitelluissa asennuksissa yhteydenvalvonta tulee olla valittuna (sektori [851][005][1] (Ethernet) tulee olla ON), valinta [3] (yhteysvalvonnan tyyppi) tulee olla ON ja yhteydenvalvon-nan aikavälin tulee olla 0087/135 sekuntia (valinta [004] = 0087). Vastaanottimen yhteydenvalvontaikkunan tulee olla enintään 00C8/200 sekuntia. Kohteissa jotka vaativat salatun tiedonsiirron AES128 bittinen salaus tulee olla valittuna vastaanottimelta.

#### **CE EMC asennusvaatimukset:**

TL260 ja TL265 ovat CE EMC Direktiivin 89/336/EEC vaatimusten mukaisia; lisäksi ne täyttävät sekä matalajännitedirektiivin 73/23/EEC vaatimukset että direktiivin 93/68/EEC (Artikla 10(5)).

Tuotteet täyttävät seuraavat vaatimukset: Class II, Grade 2, ATS2-ATS5 perustuen EN50131-1 A1:2009 ja EN50136-1-1 käytettäessä SG-SYSTEM III, SG-SYSTEM II, SG-SYSTEM I vastaanottimia. Käytettäessä keskusyksiköitä PC1864, PC1832, PC1616 tai PC9155 TL260 ja TL265 täyttävät A, B, C, D vaatimukset luokan 2 (Grade 2) asennuksissa.

#### **Tekniset tiedot**

**Taulukko 1: Communicator Ratings**

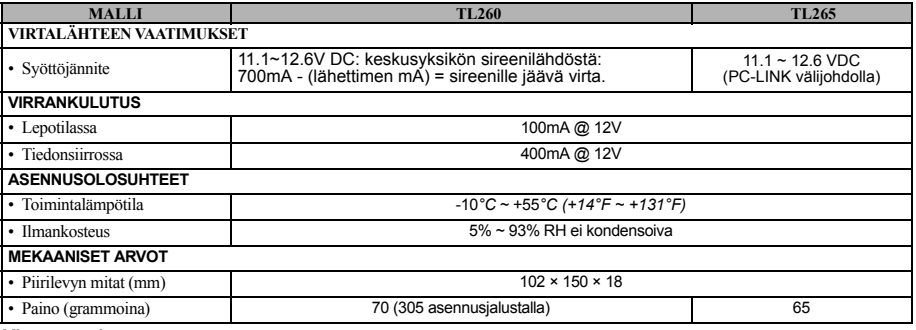

#### **Yhteensopivuus**

#### **Taulukko 2: Yhteensopivat vastaanottimet, keskusyksiköt ja asennuskotelot**

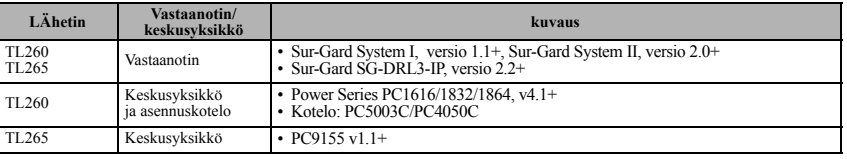

#### **YLEISET ASENNUSVAATIMUKSET**

TL260/TL265 -lähettimen asennuksen tulee suorittaa pätevä ja tehtävään koulutuksen saanut henkilö. Lähetin tulee asentaa ja sitä tulee käyttää ympäristöissä, jotka täyttävät "Pollution degree max 2, over voltages category II, in non-hazardous, indoor locations" määritteet. Käytetyn keskusyksikön asennusohje tulee olla saatavilla asennuksen ja ohjelmoinnin aikana. Kaikkia ohjeissa mainittuja asennusohjeita tulee noudattaa.

Kaikkia sähköturvallisuusmääräyksiä tulee noudattaa.

I

**Salaus**<br>Lähetin käyttää 128 Bit AES Encryption salausta. Salauksen voi asettaa päälle vain vastaanotin. Vastaanottimella voi<br>olla salattuja ja salaamattomia IP-yhteysosoitteita. Kun vastaanotin on asetettu salaamaan liike moi lähettimen käyttämään salausta, kun lähetin on seuraavan kerran yhteydessä vastaanottimeen.

#### *HUOM: Salaus aktivoituu vasta, kun lähetin on seuraavan kerran yhteydessä vastaanottimeen tai jos lähetin käynnistetään uudelleen.*

#### **Ethernet kaapelin liittäminen**

Kategoria 5 (CAT 5) Ethernet-kaapelia tulee käyttää verkkoliitännöissä. Huomioi Ethernet-verkkokaapelin asennuksessa seuraavat seikat:

- Kytke RJ-liittimet niin, että liittimen kynsi kiinnittyy kunnolla. Älä taivuta kaapelia liian pienelle mutkalle.
- 
- Älä kiristä nippusiteitä liian tiukalle.

*HUOM: CAT5 kaapelia ei saa taivuttaa halkaisijaltaan alle 5 cm mutkille. CAT 5 kaapelin maksimipituus on 100m.*

#### **DLS IV ohjelmointi**

*HUOM: Kaukokäyttötietokoneelta tulee olla pääsy Internettiin, jotta kaukokäyttö voi onnistua.* **Etäohjelmointi Ethernetin-/Internetin kautta**

- 
- 1. Käynnistä DLS IV kaukokäyttöohjelma<br>2. Asiakkaan tiedot (Account Settings) ko
- 2. Asiakkaan tiedot (Account Settings) kohdassa valitse lähettimen malli. Täytä kaikki oleellinen tieto Ethernet/Internet kohdassa.

*HUOM: DLS IV ohjelmalla voi muokata kaikkia lähettimen asetuksia. DLS IV ohjelmalla voidaan myös päivittää lähettimen ohjelmistoversio.*

- 3. Lähettimen tietoja voi muuttaa DLS IV ohjelmalla seuraavasti:
	- a. Tee tarvittavat ohjelmamuutokset DLS IV ohjelmaan.
	- b. Valitse **Tietojen lähetys** (**Global Download**) ja valitse **Ethernet/Internet tiedonsiirtotyypiksi** (**Connection Type)**. Valitse **OK**.
	- c. DLS IV ohjelma lähettää ohjelmoidut tiedot lähettimelle Ethernetin/Internetin välityksellä.

#### **TL260 LÄHETTIMEN ASENNUS**

#### **TL260 -lähettimen asennus PC1616/1832/1864 keskusyksikköön**

- *HUOM: Ennen lähettimen asennusta varmista, että keskusyksikkö on kytketty jännitteettömäksi.*
- 1. Lähettimen kasaaminen asennusalustaan (katso **Kuva 1**).
- a. Etsi 4 korokejalkaa (lähettimen mukana tulevassa tarvikepussissa).
- b. Asenna korokejalat asennusalustan nurkkiin takakautta. Varmista korokejalkojen lukitus.
- c. Aseta asennusalusta tasaiselle ja vakaalle alustalle. Aseta lähettimen piirikortti liitinrima ylöspäin korokejalkojen<br>kohdalle (reiät piirilevyn nurkissa). Paina piirikortti paikalleen korokejalkoihin tasaisesti painama Vältä voimankäyttöä. Varmista että piirikortti on kiinnittynyt kunnolla paikalleen.
- d. Irrota keskusyksikön kansi.

a. Kytke PC-LINK kaapelin toinen pää keskusyksikköön (liittimen pu-nainen johdin menee keskusyksikön PC-LINK liittimen Pin 1:een.).

*HUOM: Keskusyksikössä PC-LINK liittimessä punainen johdin on vasemmalla kun taas lähettimessä punainen johdin on oikealla.*

- b. Asenna lähetin keskusyksikköön.
- c. Kohdista asennusalustan kiinnitysruuvin reikä kotelon sivulla olevaan ruuvin reikään (katso **Kuva 2**). Lukitse asennusalusta mukana tulevalla ruuvilla koteloon.
- 3. Lähettimen johdotus keskusyksikköön: (katso **Kuva 3**). **VAROITUS: VARMISTA ETTÄ VIRRANSYÖTTÖ ON SUOJATTU SULAK-KEELLA. ÄLÄ JOHDOTA JOHTIMIA PIIRILEVYN YLI TAI ALI. VARMISTA ETTÄ JOHTIMET OVAT VÄHINTÄÄN 2.5 CM ETÄISYYDELLÄ PIIRILEVYISTÄ. JOHTIMIEN TULEE OLLA VÄHINTÄÄN 7 MM ETÄISYYDELLÄ VIRRANSYÖTÖN**
	- a. Kytke lähettimen vasemmanpuoleinen PWR -liitin keskusyksikön **BELL+** -liittimeen.

## *HUOM: ULC luokitelluissa asennuksissa älä kytke mitään muita laitteita Bell+ liittimiin.* b. Kytke lähettimen **GND** -liitin keskusyksikön **AUX** *-* -liittimeen.

- c. Kytke lähettimen **SHLD** -liitin keskusyksikön **EGND** -liittimeen.
- d. Mikäli sireeni on käytössä, kytke sireenin (+) -liitin lähettimen vapaaseen **PWR** -liittimeen (katso **Kuva 3**).
- e. Mikäli sireeni on käytössä, kytke sireenin (-) -liitin **BELL** *-* -liittimeen.

#### *HUOM: Mikäli sireeni ei ole käytössä kytke 1 K*Ω *½ W 5% vastus sireenilähtöön rinnan. Kytke lähettimen BELL + -liittimeen yllä olevan ohjeen mukaisesti.*

- f. Kytke PC-LINK -kaapeli lähettimen PC-LINK -liittimeen. (punainen johdin Pin 4).
- Kytke CAT 5 verkkokaapeli Ethernet liittimeen.

*HUOM: Varmista että Ethernet-kaapeli ei jää puristuksiin tai ole liian tiukalla mutkalla.*

- 4. Asennuksen viimeistely:
	- a. Kytke jännite keskusyksikköön.
	- b. Tarkista että lähettimen keltainen ja punainen LED -merkkivalo vilkkuu yhtäaikaisesti alustuksen ajan. Merkkivalot vilkkuvat siihen asti, kunnes lähetin on saanut siirrettyä tiedot kaikille ohjelmoiduille vastaanottimille. c. Tarkista että keltainen verkon linkki merkkivalo palaa. (katso **Kuva 3**).
- d. Varmista ohjelmointitilassa ([\*][8][asentajatunnus]) sektorista [382] että valinta [5] on **ON** (T-LINK käytössä). Mikäli valinta on OFF, keltainen vika merkkivalo vilkahtaa kaksi kertaa (Yhteysvika keskusyksikkö) ja lähetintä ei voi ohjelmoida näppäimistöltä. *jestelmätesti.* DG009499

*HUOM: Lähettimen alustus voi kestää minuutteja (keltainen ja punainen LED -merkkivalo vilkkuu). Lähetin on toimintakuntoinen vasta, kun keltainen ja punainen merkkivalo lopettaa vilkkumisen.* 

#### **PC1616/1832/1864 Ohjelmointi**

1. Suorita seuraavat kohdat varmistuaksesi siitä, että lähetin toimii halutulla tavalla.

Seuraavat ohjelmoinnit tehdään järjestelmän näppäimistöltä. Ohjelmoi haluttu sektori näppäilemällä **[\*][8][asentajatunnus][sektori]**. Muista merkitä ohjelmointimuutokset Ohjelmointitaulukoihin.

HUÕM: Valinta on ON kun valinnan numero näkyy näytöllä. Valinta on OFF kun numeroa ei näy näytöllä. (esim.<br>[1–––5–––], valinnat 1 ja 5 ovat ON, kaikki muut ovat OFF). Paina haluttua numeronäppäintä vaihtaaksesi valin*nan ON/OFF.*

- 2. Ohjelmoi sektoriin [167] arvo **060** (sekuntia).
- 3. Ohjelmoi sektoreihin [301], [302] ja [303] vastaanottimen puhelinnumerot, joko:
	- a. Normaali puhelinnumero; Tiedot siirretään valinnaisen puhelinverkon kautta (PSTN).
	- b. **DCAA** (vastaanotin 0); tiedot siirretään Ethernet vastaanottimille 1 ja 4 sektorin [851][006] ohjelmoinnista riippuen.<br>c. Sektori [301] on ensisijainen puhelinnumero, sektoriin voidaan ohjelmoida joko normaali puhelinn
	- *HUOM: Vapaaäänentunnistus 'D' on esiohjelmoitu.*
- 4. Ohjelmoi sektorissa [350] tiedonsiirtoformaatti (Contact ID (03) tai SIA FSK (04)). Ohjelmoi sama arvo sektoriin [851][022].

#### *HUOM: Mikäli johonkin puhelinnumeroon on ohjelmoitu DCAA, tiedonsiirtoformaatiksi tulee valita (04) SIA FSK.*

- 5. Sektoreissa [351] [376] ohjelmoidaan tiedonsiirtovalinnat. Lisätietoja keskusyksikön asennusohjeesta.
- 6. Ohjelmoi sektorissa [401] valinta [1] ON mikäli lähetintä halutaan ohjelmoida DLS -kaukokäyttöohjelmalla Ethernet yhteyden kautta.

*HUOM: Muista testata kaikki tiedonsiirtoreitit. Katso ohjelmointiohje sektori [851] [901] valinnat [1] ja [2], jär-*

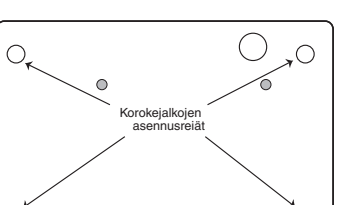

 $\bullet$ 

 $\bigcap$ 

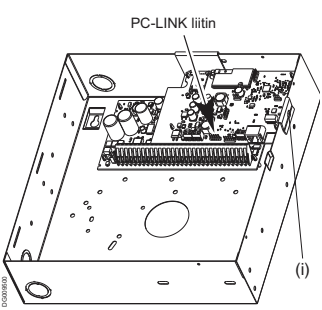

 $\bigcirc$ g

**Kuva 2 Control Panel Cabinet**

**Kuva 1 Lähettimen asennus**

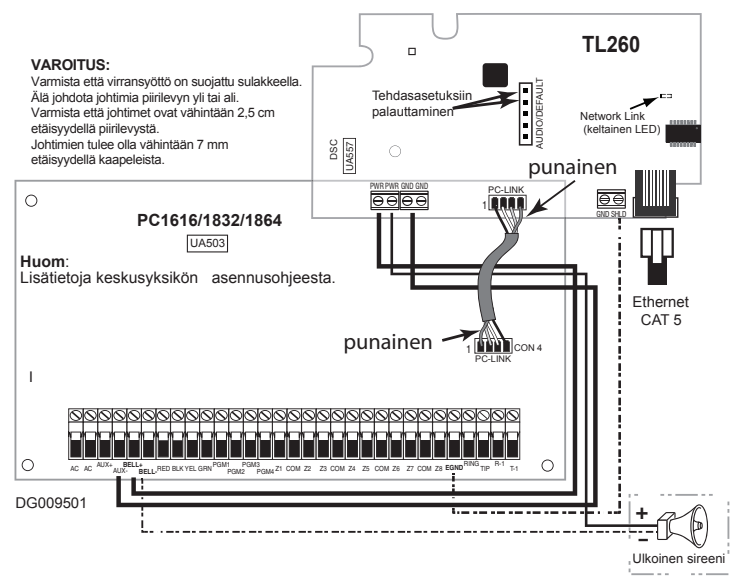

#### **Lähettimen vikatilat PC1616/1832/1864 keskusyksikön kanssa**

Lähettimen vikatilanteessa järjestelmän näppäimistöllä näytetään "yleinen järjestelmävika". Tarkemman vikakuvauksen saa keskusyksikön tapahtumamuistista.

- **T-LINK Verkkovika/kuittaus**: Vika ilmaantuu kun Ethernet-verkko katkeaa. Kuittaus kun verkko palautuu.
- **T-LINK Vastaanotinvika/kuittaus**: Vika voi johtua seuraavista syistä: Vastaanottimeen ei saatu yhteyttä, yhteysval-
- vontavika tai tiedonsiirtovika (FTC). **T-LINK Tiedonsiirtovika/kuittaus**: Tietoa ei ole saatu siirrettyä vastaanottimelle.

Lisätietoa vioista asennusohjeessa.

I

#### **TL265 LÄHETTIMEN ASENNUS**

### **Lähettimen asennus ALEXOR PC9155 keskusyksikköön**

- 1. Avaa keskusyksikön kansi ja kytke järjestelmä kokonaan jännitteettömäksi.
- 2. Ota lähetin niin että RJ45 -liitin on alhaalla vasemmalla. Käännä lähetintä niin että oikean alakulman reikä kohdistuu asennuskorokkeeseen ja lähettimen oikea laita menee paikalleen. Paina lähetin kevyesti paikalleen. Varmista paikalleen lukittuminen (katso **Kuva 4**).
- 
- 3. Kytke PC-LINK välijohto. Molemmissa päissä punainen johdin liittimen pinniin 5 (katso **Kuva 5**).<br>4. Kytke Ethernet -kaapeli RJ45 -liittimeen. Mikäli käytetään suojattua CAT 5 -kaapelia, **GND** ja **SHLD** -liittimien väl voidaan kytkeä hyppylanka.
- *HUOM: Älä kytke hyppylankaa mikäli verkkokaapeli on maadoitettu toisesta päästä.* 5. Kytke järjestelmään jännite takaisin.
	- a. Tarkista että lähettimen keltainen ja punainen LED -merkkivalo vilkkuu yhtäaikaisesti alustuksen ajan. Merkkivalot vilkkuvat siihen asti kunnes lähetin on saanut siirrettyä tiedot kaikille ohjelmoiduille vastaanottimille.

b. Tarkista että keltainen verkon linkki merkkivalo (RJ-45 liittimen oikealla puolella) palaa (katso **Kuva 5**). *HUOM: Lähettimen alustus voi kestää minuutteja (keltainen ja punainen LED -merkkivalo vilkkuu). Lähetin on toimintakuntoinen vasta, kun keltainen ja punainen merkkivalo lopettaa vilkkumisen.*

#### **ALEXOR PC9155 keskusyksikön ohjelmointi**

1. Lähetin tulee kytkeä keskusyksikköön yllä olevan ohjeen mukaisesti. Tämän jälkeen lähetin voidaan ohjelmoida keskusyksikön näppäimistöltä. Ohjelmointi tapahtuu siirtymällä ohjelmointitilaan näppäilemällä **[\*][8][asentajatunnus]**<br>**[sektorin numero]**. Muista tallentaa tehdyt ohjelmointimuutokset Asennusohjeen ohjelmointitaulukoihin.

## *HUOM: Valinta on ON kun valinnan numero näkyy näytöllä. Valinta on OFF kun numeroa ei näy näytöllä. (esim. [1---5---], valinnat 1 ja 5 ovat ON, kaikki muut ovat OFF). Paina haluttua numeronäppäintä vaihtaak-*

- *sesi valinnan ON/OFF.* 2. Ohjelmoi sektoriin [167] arvo **060** (sekuntia).
- 3. PC9155 keskusyksikkö mahdollistaa neljän puhelinnumeron ohjelmoinnin. Puhelinnumerot voivat varmistaa toisiaan ohjelmoinnista riippuen. Varmistus voidaan tehdä joko varanumero tai vaihtoehtoinen soitto periaatteella. a. **Varanumero**: Jokainen neljästä puhelinnumerosta yrittää soittaa viisi kertaan ennen kuin siirrytään seuraavaan
	- puhelinnumeroon. Mikäli mikään puhelinnumero ei vastaa, generoidaan tiedonsiirtovika (FTC). b. **Vaihtoehtoinen soitto:** Jokaiseen puhelinnumeroon soitetaan yhden kerran ennen kuin siirrytään seuraavaan
	- puhelinnumeroon. Kierros suoritetaan viisi kertaa. Mikäli mikään puhelinnumero ei vastaa, generoidaan tiedonsiirtovika (FTC).
- 4. Sektoreissa [301], [302], [303] ja [305] ohjelmoidaan puhelinnumerot.
	- a. Sektoreiden [302], [303] ja [305] puhelinnumerot voidaan ohjelmoida vara- tai vikasietoiseen soittotapaan sektoreissa [383] tai [351] - [376]. Lisätietoja PC9155 -keskusyksikön asennusohjeessa.
	- b. Normaali puhelinnumero; Tiedot siirretään valinnaisen puhelinverkon kautta (PSTN). Ohjelmoimalla sektoriin joko: **DCAA**F: Kaikki vastaanottimet. Tiedot siirretään lähettimen ohjelmoinnin mukaisesti **DCBB**F:Ethernet vastaanotin

1 (ensisijainen). **DCCC**F:Ethernet vastaanotin

2 (varmistava).

- 5. Ohjelmoi tiedonsiirtoformaatti sektorissa [350]: Mikäli johonkin puhelinnumeroon on ohjelmoitu DCAA, DCBB, tai DCCC, tie-donsiirtoformaatiksi tulee ohjelmoida SIA FSK (04) tai Contact ID (03).
- 6. Sektorissa [382] valinnan [5] tulee olla **ON** (T-LINK käytössä). Mikäli valinta on OFF, keltainen LED -merkkivalo vilkkuu 2 kertaa ('Keskusyksikön yhteysvika'). Mikäli vika on aktiivinen, lähetin ei ohjelmoidu.
- 7. Ohjelmoi sektorissa [401] valinta [1] ON, mikäli lähetintä halutaan ohjelmoida DLS kaukokäyttöohjelmalla Ethernet -yhteyden kautta.

#### **Kuva 4 PC 9155 Keskusyksikköön**

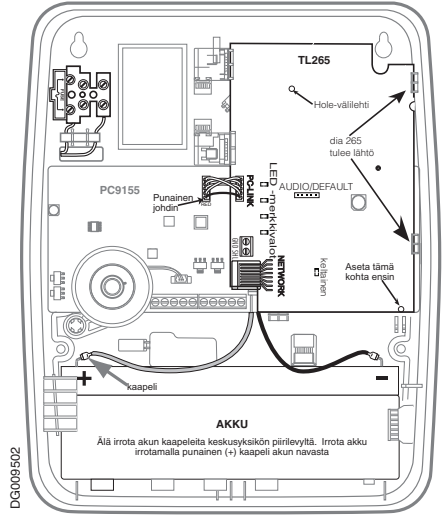

#### **Virransäästötoiminto**

TL265/TL260 -lähettimissä on virransäästötoiminto. Mikäli PC9155 -järjestelmän AC -virransyöttö katkeaa, siirtyy järjestelmä virransäästötilaan säästääkseen akun kapasiteettia. Virransäästötilassa Ethernet -liitäntä sammutetaan ja käynnistetään vain siinä tapauksessa, että tietoja tulee siirtää vastaanottimella, tai lähetintä etäpäivitetään.

• Virransäästötilassa DLS -yhteydet eivät ole mahdollisia. • Reittimen/kytkimen linkki valo sammuu kun lähetin on virransäästötilassa.

#### **Kuva 5 PC 9155 (TL265) Johdotus**

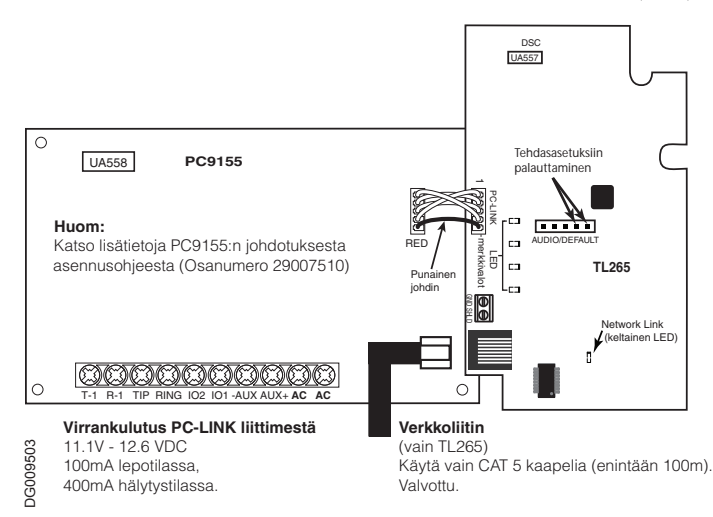

#### **Lähettimen vikanäytöt PC9155 keskusyksiköllä**

Seuraavat viat näkyvät PC9155 -keskuksen LCD -näppäimistöillä. Lisätietoja PC9155 asennusohjeesta.

#### **Taulukko 3: Lähettimen vikanäytöt PC9155 keskuksella**

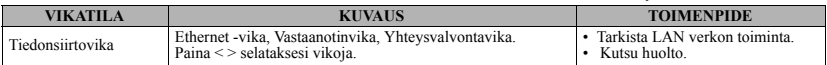

### **LÄHETTIMEN MERKKIVALOT**

Lähettimessä on viisi LED-merkkivaloa. Keltainen vika-merkkivalo, punainen tiedonsiirto -merkkivalo, kaksi vihreää merkkivaloa ja keltainen Ethernet linkki merkkivalo (näkyy vain kotelon kannen ollessa irrotettuna). Vih-reät merkkivalot eivät ole toiminnassa normaalitilanteessa, merkkivalot toimivat kun tehdasasetukseen palautus hyppylanka on paikoillaan tai lähettimen alustus on meneillään.

#### **Keltainen vika -merkkivalo**

Keltainen merkkivalo vilkkuu, mikäli lähetin havaitsee vian. Merkkivalojen vilkkumisen perusteella voi selvittää vian aiheuttajan. Alla olevassa taulukossa vikojen selitykset.

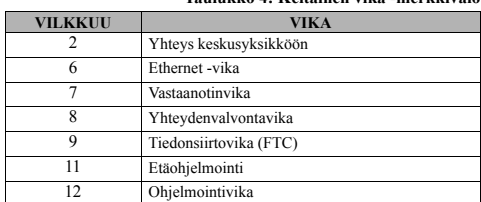

#### **Taulukko 4: Keltainen vika -merkkivalo**

*HUOM: Vain yksi vika kerrallaan voidaan näyttää. Viat näytetään prioriteettijärjestyksessä, korkein ensin (1 vilkahdus korkein). Kun kaikki viat on korjattu, keltainen merkkivalo sammuu.*

#### **Vikaselitykset**

#### **Yhteys keskusyksikköön (2 vilkahdusta)**

Vika ilmenee kun keskusyksikkö ja lähetin eivät kommunikoi keskenään. Mikäli lähetin ei saa yhteyttä keskusyksikköön, lähettää lähetin 'Yhteysvika lähetin' -viestin (ET0001) vastaanottimelle. Kun yhteys lähettimen ja keskusyksikön välillä palaa normaaliksi, 'Yhteysvika lähetin kuittaus' -viesti (ER0001) lähetetään vastaanottimelle. Asiakastunnuksena käytetään ensisijaisen vastaanottimen asiakastunnusta.

## *HUOM: Yhteys keskusyksikköön -vika on sisäinen vika, jonka lähetin generoi itsenäisesti. Kaikki muut viat generoidaan keskusyksikössä.*

#### **Ethernet -vika (6 vilkahdusta)**

Verkkokaapeli ei ole kytketty. Vika tulee myös, mikäli DHCP -palvelimelta ei ole saatu IP-osoitetta (vika ei ilmene mikäli vastaanottimen IP-osoitetta ei ole ohjelmoitu).

#### **Vastaanotinvika (7 vilkahdusta)**

Vika ilmenee, mikäli lähetin ei saa siirrettyä tietoa yhdellekään ohjelmoidulle vastaanottimelle.

#### **Yhteydenvalvontavika (8 vilkahdusta)**

Vika ilmenee kun yhteydenvalvontaviestit eivät mene perille.

#### **Tiedonsiirtovika (FTC) (9 vilkahdusta)**

Vika ilmenee kun lähetin ei saa siirrettyä tietoja ohjelmoiduille vastaanottimille.

#### **Etäohjelmointi (11 vilkahdusta)**

Vika -merkkivalo vilkkuu kun DLS -kaukokäyttöyhteys on aktiivinen tai lähettimen ohjelmistoversiota etäpäivitetään.

#### **Ohjelmointivika (12 vilkahdusta)**

Vika ilmenee kun keskusyksikön tai lähettimen asiakastunnus on ohjelmoimatta (4-merkkinen Contact ID, 6-merkkinen SIA, 10- merkkinen Ethernet vastaanotin 1) tai asiakastunnukseen on ohjelmoitu **0** tai kaikki **F** (esim. 0000 tai FFFF).

#### **Punainen tiedonsiirron merkkivalo**

Normaalisti punainen merkkivalo on sammuneena.

Merkkivalo vilkkuu seuraavista syistä:

• Yksi nopea vilkahdus, lähtevää liikennettä tai kaksi nopeaa vilkahdusta sisääntulevasta liikenteestä.

• Palaa kiinteästi kun verkossa on vikaa: Verkkokaapeli kytkemättä, DHCP -palvelin ei vastaa.

#### **Vihreät merkkivalot (kaksi kappaletta)**

- Normaalitilassa merkkivalot ovat sammuneena.
- Merkkivalot vilkkuvat alustuksen ja resetoinnin aikana.

#### **Keltainen verkon merkkivalo**

*HUOM: Keltainen merkkivalo ei näy kotelon kannen ollessa paikallaan. Katso kuvat 3 ja 5*

• Merkkivalo vilkkuu verkon ollessa kytkettynä.

#### **LÄHETTIMEN RESETOINTI / PÄIVITYS / VERKON KÄYTTÖ**

#### **Resetointi tehdasasetuksiin**

Lähettimen voi palauttaa tehdasasetuksiin seuraavasti:

- 1. Avaa keskuksen kansi.
- 
- 2. Kytke keskusyksikkö jännitteettömäksi. 3. Paikallista AUDIO/DEFAULT liitin (5 piikkiä) keskeltä piirilevyä. PC1616/1832/1864 -keskusyksikköön liitetyssä lähettimessä pinnit 4 ja 5 ovat ylimmät (katso **Kuva 3**). Käytettäessä PC9155 -keskusyksikköä, pinnit 4 ja 5 ovat oikealla (katso **Kuva 5**).
- 4. Oikosulje pinnit 4 ja 5.
- 5. Kytke jännite keskusyksikköön takaisin. Odota kunnes lähettimen kaksi vihreää LED -merkkivaloa alkavat vilkkumaan nopeasti.
- 6. Kun vihreät merkkivalot lopettavat vilkkumisen, irrota hyppylanka.
- 7. Kytke keskusyksikkö jännitteettömäksi hetkeksi.
- *HUOM: Lähetin on nyt tehdasasetuksissa. Asentajatunnus ei resetoitunut tehdasasetuksiin.*

#### **Ohjelmistoversion päivitys**

Ohjelmistoversio voidaan päivittää Ethernet -yhteyden kautta mikäli ohjelmointitilassa se on sallittu (**[\*][8][asentajatun-**<br>**nus] [851][005]** Valinta [6] ON/OFF. Valinnan ollessa ON päivitys on sallittu Ethernetin kautta

- *HUOM: Ohjelmistopäivitys voidaan tehdä vain DLS IV ohjelmiston avulla.*
- Kun ohjelmistoversion päivitys alkaa kaikki LED -merkkivalot palavat.
- 
- 
- 
- Merkkivalot vilkkuvat päivityksen edistymisen tahdissa (keltainen, punainen ja 2 vihreää).<br>• Onnistuneen päivityksen jälkeen lähetin käynnistyy uudelleen.<br>• Mikäli päivitys epäonnistuu, kaikki 4 LED -merkkivaloa vilkkuva
- 

#### **Verkon käyttö**

#### **Taulukko 5: Verkon käyttö**

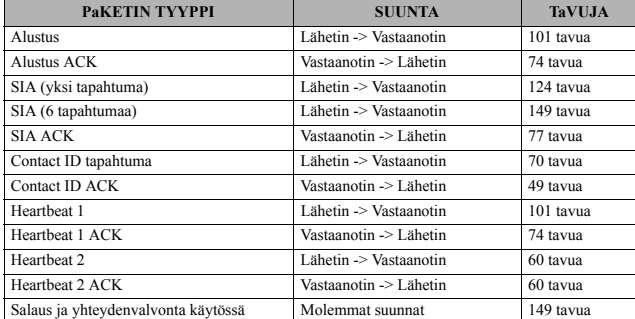

*HUOM: Salauksen ja yhteydenvalvonnan ollessa käytössä kaikkien datapakettien koko on 149 tavua.*

### **LIITE A: VIANETSINTÄ**

**Taulukko 6: Vika -merkkivalot**

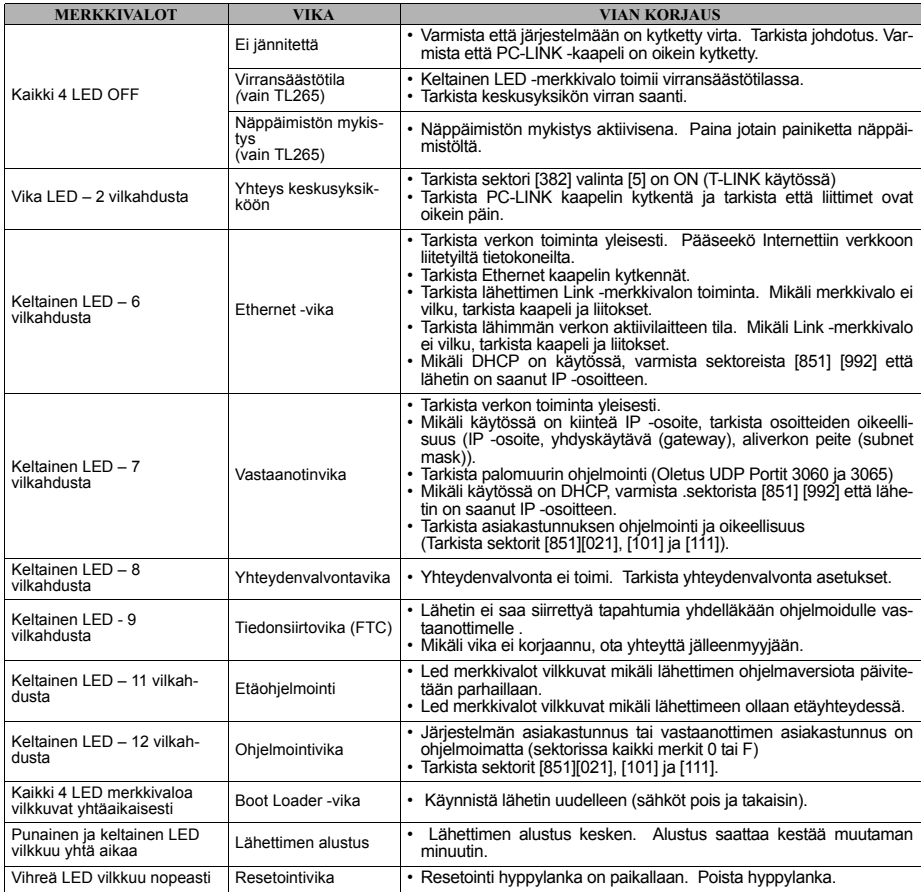

#### **OHJELMOINTI**

Valinnaisissa ohjainkoodeissa valinnan numero näkyy näytöllä niissä valinnoissa joiden valinta on ON ja niissä valinnoissa joissa<br>valinta on OFF näkyy '-' (esim. valinnat [--3--6--] valinnat 3 ja 6 ovat ON, muut valinnat O tämättä käytössä. Käyttämättömät on valittu tulevaisuuden käyttöön.

Arvot, joissa on kaksi vaihtoehtoa, hexadesimaali/desimaali, käytä hexadesimaalivaihtoehtoa (esim. [0BF5/3061]). Hexadesimaaliluvut esitetään etunollilla.

#### *HUOM: Ohjelmointisektoreiden tietoja voidaan muuttaa myös DLS IV kaukokäyttöohjelmalla.*

Tässä ohjeessa oleviin ohjelmointisektoreihin pääsee ohjelmointitilan kautta näppäilemällä [\*] [8] [asentajatunnus] [851] [3-numeroinen sektorin numero]. Muista tallentaa tehdyt muutokset ohjelmointitaulukoihin.

*HUOM: Lähettimen resetointi sektorissa [999] (55) tulee tehdä aina kun lähettimen tietoja on muutettu.*

#### **Järjestelmävalinnat**

#### **[001] Ethernet IP -osoite**

Tehdasasetus (000.000.000.000) (DHCP käytössä);

Ohjelmoi IP-osoite. Varmista että IP-osoite on vapaa ja mikään verkon muu laite ei käytä osoitetta. Ohjelmoi jokaiseen neljään sektoriin 3-merkkinen arvo. Sallitut arvot väliltä 000-255. Mikäli sektoriin ohjelmoidaan kiinteä IP-osoite, tehdasasetuksena oleva DHCP-asetus poistuu käytöstä. Sektoreihin [002] ja [003] tulee ohjelmoida tiedot, mikäli kiinteää IP-osoitetta käytetään. *HUOM: Tehdasasetuksena DHCP (Dynamic Host Configuration Protocol) on käytössä. DHCP:n ollessa käytössä: IP-osoite [001], aliverkonpeite [002], ja yhdyskäytävä [003] arvot asettuvat automaattisesti. Mikäli tähän sektoriin ohjelmoidaan IPosoite, DHCP poistuu käytöstä.*

#### **[002] Ethernet aliverkonpeite (Subnet Mask)**

Tehdasasetus (255.255.255.000);

Ohjelmoi aliverkonpeite. Syötä jokaiseen neljään sektoriin 3 merkkien arvo. Sallitut arvot väliltä 000-255.

*HUOM: Mikäli DHCP on käytössä, sektorin ohjelmointia ei käytetä.*

#### **[003] Ethernet yhdyskäytävä (Gateway)**

Tehdasasetus (000.000.000.000);

Ohjelmoi yhdyskäytävä. Yhdyskäytävän IP-osoite on verkon reitittimen IP-osoite, jonka kautta liikenne ohjautuu sektorin [001] IP-osoitteeseen. Syötä jokaiseen neljään sektoriin 3 merkkien arvo. Sallitut arvot väliltä 000-255.. *HUOM: Mikäli DHCP on käytössä, sektorin ohjelmointia ei käytetä.*

### **[004] Vastaanottimen yhteydenvalvonta-aika**

Tehdasasetus [0087/135];

Mikäli vastaanottimen yhteydenvalvonta on käytössä (sektori [005] valinta [3]), lähetetään yhteydenvalvontasignaali Ethernet vastaanotin 1:lle. Yhteydenvalvontasignaalilla valvotaan tiedonsiirtoreitin toimintaa. Ohjelmoi sektoriin yhteydenvalvonta-aika sekunteina. Sallitut arvot ovat väliltä 000A - FFFF sekuntia. Mikäli arvoksi ohjelmoidaan (000A/10) sekuntia, valvonta ei ole käytössä.

*HUOM: Varmista aina hälytyskeskukselta sektoriin ohjelmoitava arvo. On suositeltavaa että yhteydenvalvonta-aika on vähintään 65 sekuntia ([0041/65]) lyhyempi kuin vastaanottimen yhteydenvalvonta-aika asetus (esim. jos vastaanottimen yhteydenvalvonta-aika on 200 sekuntia ([00C8/200]), lähettimen yhteydenvalvonta-aika tulisi olla 135 sekuntia ([0087/135]) tai vähemmän).*<br>Vastaanottimen yhteydenvalvonta-aikaikkuna (Timeout): Arvo joka ohjelmoidaan vastaanottimeen.

Lähettimen yhteydenvalvonta-aikaikkuna (pienin arvo): Suositeltava arvo sektoriin [004].

EU alueella noudatetaan EN50131 mukaisia asetuksia allaolevan taulukon 7 mukaisesti.

#### **Taulukko 7: ATS-vastaanotin valvonta välein**

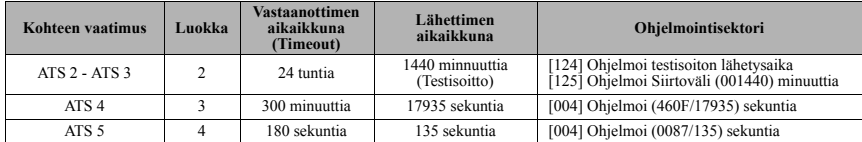

#### **[005] 1. valinnaiset ohjainkoodit**

#### **[1] Ethernet -vastaanotin 1 yhteysvalvonta päällä:**

Tehdasasetus (OFF);

ON: Ethernet -vastaanotin 1 on yhteysvalvonnassa ja valvontaviestit lähetetään sektorin [004] ohjelmoinnin mukaisesti..<br>OFF: Ethernet -vastaanotin 1 ei ole yhteysvalvonnassa. Valvontaviesti vastaanottimelle lähetetään tunn vonta valinnasta riippumatta (Valinta [3], Yhteysvalvonnan tyyppi). Mikäli valvontaviestiin ei tule vastaanottimelta kuittausta, lähetetään valvontaviesti uudestaan 5 sekunnin välein kunnes vastaanotin kuittaa viestin. Mikäli vastaanotin ei kuittaa tapahtumaa tai valvontaviestiä sektoriin [004] ohjelmoidun ajan + 75 sekunnin sisällä, valvontavika näytetään järjestelmän näppäimistöllä.

#### *NOTE: Ethernet -vastaanotinta 2 ei voi yhteysvalvoa.*

**[3] Yhteysvalvonnan tyyppi**

Tehdasasetus (OFF);

**ON**: Yhteysvalvonta 1: Yhteysvalvonnossa 1 valvotaan lähettimen ja vastaanottimen välistä yhteyttä. Lisäksi vastaanotin tarkistaa lähettimen MAC-osoitteen jokaisessa valvontaviestissä. Mikäli MAC-osoite muuttuu, aiheutuu siitä hälytys. **OFF**: Yhteysvalvonta 2: Kuten yhteysvalvonta 1, mutta MAC-osoitteen muuttumista ei valvota. *NOTE: Yhteysvalvonta 1:n käyttö vaatii tietoliikenneyhteydeltä enemmän ja sitä ei tule käyttää "kotiliittymä" tyyppisissä yhteyksissä.*

#### **[6] Firmware etäpäivitys**

Tehdasasetus (ON)<br> **ON:** Lähettimen Firmware voidaan päivittää Ethernet -yhteyden kautta.

**OFF**: Firmwaren etäpäivitys ei ole mahdollista. Päivitys pitää tehdä paikallisesti.

#### **[7] Vaihtoehtoinen testitiedonsiirto**

Tehdasasetus (OFF)<br> **ON:** Testitieto siirretään vuorotellen vastaanottimille 1 ja 2

**OFF**: Testitieto siirretään valitulle vastaanottimelle.

- **[006] 2. valinnaiset ohjainkoodit**
	- **[1] CON**: Ethernet -vastaanotin 1 käytössä. **OFF**: Ethernet -vastaanotin 1 ei käytössä. **[2] Ethernet -vastaanotin 2 käytössä** Tehdasasetus (ON).
	- **ON**: Ethernet -vastaanotin 2 käytössä. OFF: Ethernet -vastaanotin 2 ei käytössä.

#### **[007] DNS -palvelin 1 IP -osoite**

Tehdasasetus [000.000.000.000];

Syötä DNS -palvelin 1:n IP-osoite. Sallitut arvot väliltä 000 -255.

*HUOM: Mikäli IP-osoitetta ei ohjelmoida ja DHCP on käytössä, DNS -palvelimen osoite tulee automaattisesti DHCP-palvelimelta. Mikäli IP-osoite ohjelmoidaan ja DHCP on käytössä, käytetään ohjelmoitua IP-osoitetta.*

#### **[008] DNS -palvelin 2 IP -osoite**

Tehdasasetus [000.000.000.000];

Syötä DNS -palvelin 2:n IP-osoite. Sallitut arvot väliltä 000 -255.

*HUOM: Mikäli IP-osoitetta ei ohjelmoida ja DHCP on käytössä, DNS -palvelimen osoite tulee automaattisesti DHCP-palvelimelta. Mikäli IP-osoite ohjelmoidaan ja DHCP on käytössä, käytetään ohjelmoitua IP-osoitetta.*

#### **Perusohjelmointi**

#### **[011] Asentajatunnus**

Tehdasasetus (CAFE);

Asentajatunnusta tarvitaan, mikäli lähetintä ohjelmoidaan DLS IV -kaukokäyttöohjelmalla tai paikallisesti. Sallitut arvot 0000 - **FFFF** 

## **[012] DLS -portti, saapuva liikenne**  Tehdasasetus (0BF6/3062);

Portti, johon DLS IV -kaukokäyttöohjelmisto ottaa yhteyden. Palomuureihin ja reitittimiin tulee tehdä tarvittavat muutokset (sal- lia liikenne, porttiohjaukset ym.). Sallitut arvot 0000 - FFFF..

#### **[013] DLS -portti, lähtevä liikenne**

Tehdasasetus (0BFA/3066);

Portti josta lähetin ottaa yhteyden DLS IV kaukokäyttöohjelmistoon. Palomuureihin ja reitittimiin tulee tehdä tarvittavat muutok- set (sallia liikenne, porttiohjaukset ym.). Sallitut arvot 0000 - FFFF.

#### **[021] Account Code**

Tehdasasetus (FFFFFF);

Lähettimen asiakastunnus. Asiakastunnusta käytetään aina kun lähetin lähettää tietoja vastaanottimille. Lähettimen asiakastunnus voi olla sama kuin keskusyksikön asiakastunnus. Sallitut arvot väliltä 000001 - FFFFFE. Mikäli asiakastunnus on 4-merkkinen, ohjelmoi kaksi viimeistä merkkiä FF; ( esim. asiakastunnus 1234 = 1234FF). Mikäli sektoriin ohjelmoidaan 000000 tai FFFFFF, Moduulin ohjelmointivika näytetään (keltainen LED vilkkuu 12 kertaa).

#### *HUOM: Käytettäessä Alexor v.1.1 keskusyksikköä, keskusyksikkö asettaa lähettimen asiakastunnuksen samaksi kuin keskusyksiköllä, muut ohjelmoinnit hylätään.*

#### **[022] Tiedonsiirtoformaatti** Tehdasasetus (04);

Ohjelmoi (03) Contact ID- tai (04) SIA-formaatille. Käytettäessä Alexor v1.1 keskusyksikköä, keskusyksikkö asettaa tiedonsiirtoformaatin samaksi kuin on keskusyksiköllä, muut ohjelmoinnit hylätään.

SIA -formaatti käyttää SIA Level 2 tasoa (SIA Digital Communication Standard - October 1997). Esimerkki tiedonsiirrosta

**Nri0 ET001** Jossa: **N** = uusi tapahtuma (New Event), **ri0** = Alue (Partition/Area identifier), **ET** = SIA koodi, **001** = Silmukka 001.

#### **Lähettimen raportointikoodit**

#### **Taulukko 8: Lähettimen raportointikoodit**

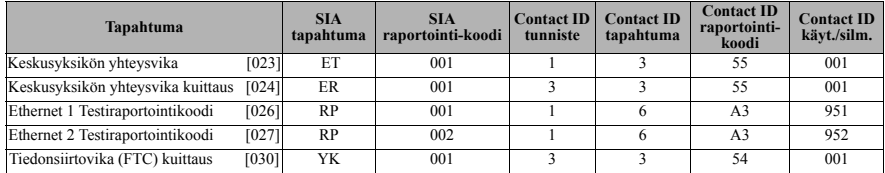

#### **[023] Keskusyksikön yhteysvika** Tehdasasetus (FF);

Ohjelmoi 00 poistaaksesi käytöstä tai FF ottaaksesi käyttöön. Tapahtuma lähetetään, kun yhteys keskusyksikköön on ollut poikki yli 60 sekuntia.

#### **[024] Keskusyksikön yhteysvika kuittaus** Tehdasasetus (FF);

Ohjelmoi 00 poistaaksesi käytöstä tai FF ottaaksesi käyttöön. Tapahtuma lähetetään kun yhteys keskusyksikköön palautuu.

#### **Testiraportoinnin asetukset**

Testiraportointi vastaanottimelle 1, varmistus vastaanottimelle 2: Ohjelmoi sektoriin [026] arvo [FF] ja sektoriin [027] arvo [00].

- 
- Mikäli testiraportointi epäonnistuu vastaanottimelle 1, yritetään tieto siirtää vastaanottimelle 2.
- Mikäli tiedonsiirto epäonnistuu myös vastaanottimelle 2, tiedonsiirtovika (FTC) generoidaan.

- Testiraportointi vastaanottimille 1 ja 2: Ohjelmoi sektoriin [026] arvo [FF] ja sektoriin [027] arvo [FF].
	- Testiraportointi lähetetään jokaiselle vastaanottimelle erikseen. Ei varmistusta.
- Mikäli tiedonsiirto epäonnistuu mille tahansa vastaanottimelle, tiedonsiirtovika (FTC) generoidaan. Vaihtoehtoinen tiedonsiirto

Vaihtoehtoinen testitiedonsiirto määritellään sektorissa [007] valinta [7].

#### **[026] Ethernet -vastaanotin 1 testiraportointi**

Tehdasasetus (FF);

Ohjelmoi 00 poistaaksesi käytöstä tai FF ottaaksesi käyttöön. Katso yltä Testiraportoinnin asetukset.

**[027] Ethernet -vastaanotin 2 testiraportointi**

Tehdasasetus (00);

Ohjelmoi 00 poistaaksesi käytöstä tai FF ottaaksesi käyttöön. Katso yltä Testiraportoinnin asetukset.

#### **[030] Tiedonsiirtovian (FTC) kuittaus**

Tehdasasetus (FF);

Ohjelmoi 00 poistaaksesi käytöstä tai FF ottaaksesi käyttöön. Tapahtuma lähetetään, kun vastaanottimeen saadaan yhteys.

#### **Ethernet -vastaanotin 1 valinnat**

#### **[101] Ethernet -vastaanotin 1 asiakastunnus** Tehdasasetus (0000000000);

Lähettimen asiakastunnus vastaanottimelle 1. Asiakastunnusta käytetään myös yhteysvalvonnassa. Keskusyksikön asiakastunnusta käytetään, kun tapahtuma on lähtöisin keskusyksiköltä. Sallitut arvot 0000000001 - FFFFFFFFFE. Mikäli sektoriin ohjel-<br>moidaan 0000000000 tai FFFFFFFFFF, moduulin ohjelmointivika näytetään (keltainen LED vilkkuu 12 k

#### **[102] Ethernet -vastaanotin 1 DNIS**

#### Tehdasasetus (000000);

DNIS (Dialled Number Information Service) tietoa käytetään asiakastunnuksen lisätietona hälytyskeskuksen vastaanottimelle. Sallitut arvot väliltä 000000 - 099999. Syötä sektoriin 0-5-merkkinen DNIS.

*HUOM: Jokaisella Ethernet -vastaanottimella tulee olla oma DNIS -numero.*

#### **[103] Ethernet -vastaanotin 1 IP-osoite**

Tehdasasetus (127.000.000.001);

Ohjelmoi vastaanottimen 1 IP-osoite. Ohjelmoi jokaiseen 3-merkkinen tieto desimaalimuodossa. Sallitut arvot ovat 000-255*.*. Mikäli IP-osoite jätetään tehdasasetukseen, lähetin ei yritä siirtää tapahtumia vastaanottimelle. Toimintoa voidaan käyttää esimer-

## kiksi silloin kun lähetintä käytetään vain keskusyksikön etäohjelmointiin DLS -ohjelmistolla.<br>*HUOM: Kun sektoriin ohjelmoidaan vastaanottimen IP-osoite, alkaa lähetin lähettää ohjelmoidut tiedot vastaanotti-*

## *melle.* **[104] Ethernet -vastaanotin 1 kohdeportti**

Tehdasasetus (0BF5/3061);

Sektoriin ohjelmoidaan Ethernet -vastaanotin 1:n portti. Sallitut arvot väliltä 0000 - FFFF.

#### **[105] Ethernet -vastaanotin 1 lähdeportti**

Tehdasasetus (0BF4/3060):

Ohjelmoi portti, josta lähetin ottaa yhteyden vastaanottimeen. Sallitut arvot väliltä 0000 - FFFF.

#### **[106] Ethernet -vastaanottimen 1 Domain Name**

Tehdasasetus (); Ohjelmoi Domain Name. Enintään 32 ASCII -merkkiä.

#### **Ethernet -vastaanotin 2 valinnat**

#### **[111] Ethernet -vastaanotin 2 asiakastunnus**

Tehdasasetus (0000000000);

Lähettimen asiakastunnus vastaanottimelle 2. Asiakastunnusta käytetään myös yhteysvalvonnassa. Keskusyksikön asiakastunnusta käytetään, kun tapahtuma on lähtöisin keskusyksiköltä. Sallitut arvot 0000000001 - FFFFFFFFFE. Mikäli sektoriin ohjelmoidaan 0000000000 tai FFFFFFFFFF, moduulin ohjelmointivika näytetään (keltainen LED vilkkuu 12 kertaa).

#### **[112] Ethernet -vastaanotin 2 DNIS** Tehdasasetus (000000);

DNIS (Dialled Number Information Service) tietoa käytetään asiakastunnuksen lisätietona hälytyskeskuksen vastaanottimelle. Sallitut arvot väliltä 000000 - 099999. Syötä sektoriin 0 - 5 -merkkinen DNIS

#### *HUOM: Jokaisella Ethernet -vastaanottimella tulee olla oma DNIS -numero.*

**[113] Ethernet -vastaanotin 2 IP-osoite**

Tehdasasetus (000.000.000.000);

Ohjelmoi vastaanottimen 2 IP-osoite. Ohjelmoi jokaiseen 3-merkkinen tieto desimaalimuodossa. Sallitut arvot ovat 000 -255*.* Poista vastaanotin 2 käytöstä ohjelmoimalla IP-osoitteeksi 000.000.000.000.

*HUOM: Kun sektoriin ohjelmoidaan vastaanottimen IP-osoite, alkaa lähetin lähettää ohjelmoidut tiedot vastaanottimelle.*

#### **[114] Ethernet -vastaanotin 2 kohdeportti**

Tehdasasetus (0BF5/3061);

Sektoriin ohjelmoidaan Ethernet -vastaanotin 1:n portti. Sallitut arvot väliltä 0000 - FFFF. *HUOM: Älä ohjelmoi vastaanottimien 1 ja 2 portteja samoiksi.* 

#### **[115] Ethernet -vastaanotin 2 lähdeportti**

Tehdasasetus (0BF9/3065);

Ohjelmoi portti josta lähetin ottaa yhteyden vastaanottimeen. Sallitut arvot väliltä 0000 - FFFF.

#### *HUOM: Älä ohjelmoi vastaanottimien 1 ja 2 portteja samoiksi.*

#### **[116] Ethernet -vastaanotin 2 Domain Name**

Tehdasasetus (); Ohjelmoi Domain Name. Enintään 32 ASCII -merkkiä.

#### **Ethernet valinnat**

#### **[124] Ethernet Testiraportoinnin aika**

Tehdasasetus (9999);

Syötä 4-merkkinen testiraportoinnin kellonaika 24h muodossa HHMM (0000-2359). Sallitut arvot tunneille 00 - 23 (HH) ja minuuteille 00 - 59 (MM). Poista testiraportointi käytöstä ohjelmoimalla sektoriin 9999.

#### *HUOM: Lähettimen kellonaika päivittyy automaattisesti vastaanottimelta.*

#### **[125] Ethernet Testiraportoinnin siirtoväli**

Tehdasasetus (000000);

Testiraportoinnin siirtoväli minuutteina. Sallitut arvot väliltä 000000 - 999999. Siirtoväli aktivoituu ensimmäisen testisiirron jälkeen. Katso sektorin [026] - [027].

#### **Taulukko 9: Ethernet Test Transmission Interval**

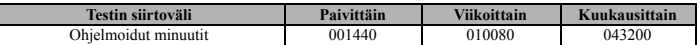

*HUOM: Minimiaika on 000005 minuuttia. Mikäli sektoriin ohjelmoidaan pienempi arvo, testiraportointi ei aktivoidu.* **Tiedonsiirron testiväli**

**[901] Järjestelmätesti**

Tehdasasetus [OFF];<br>[1] Ethernet 1. **[1]** Ethernet 1.

**[2]** Ethernet 2. Valinnoilla [1] ja [2] voidaan käynnistää välitön testilähetys vastaanottimelle. Testin epäonnistuminen aikaansaa tiedonsiirtovian.

**Järjestelmän tiedot (vain luku)** *HUOM: Sektoreiden [988]-[998] tiedot ovat vain luettavissa ja niitä ei voi muuttaa.*

#### **[988] DNS 1 IP-osoite**

DNS -palvelimen 1 osoite. Mikäli käytössä on DHCP -palvelin, sektorissa näkyy DHCP -palvelimen antama DNS -palvelimen IP-osoite. DNS -palvelimen osoitteen voi myös ohjelmoida sektorissa [007].

#### **[989] DNS 2 IP-osoite**

DNS -palvelimen 2 osoite. Mikäli käytössä on DHCP -palvelin, sektorissa näkyy DHCP -palvelimen antama DNS -palvelimen IP-osoite. DNS -palvelimen osoitteen voi myös ohjelmoida sektorissa [008].

#### **[991] Ohjelmistoversio (Firmware Version)**

Lähettimen ohjelmistoversio. Ohjelmisto voidaan päivittää.

#### **[992] Ethernet IP-osoite**

Lähettimen IP-osoite. Voidaan ohjelmoida sektorissa [001], tai voi olla DHCP:n asettama.

#### **[993] Ethernet yhdyskäytävän IP-osoite**

Lähettimen yhdyskäytävän IP-osoite. Voidaan ohjelmoida sektorissa [003] tai voi olla DHCP:n asettama.

**[998] MAC -osoite**

Sektorissa näkyy lähettimen MAC -osoite (Media Access Control).

#### **Lähettimen resetointi**

#### **[999] Lähettimen resetointi**

Tehdasasetus (99);

Sektorissa voidaan käynnistää lähetin uudestaan muutosten jälkeen, tai palauttaa lähetin tehdasasetuksiin.

**00**: Tehdasasetukset. Palauttaa lähettimen tehdasasetuksiin.

*VAROITUS: Resetointi poistaa kaikki ohjelmoinnit ja palauttaa lähettimen tehdasasetuksiin.*

**55**: Uudelleenkäynnistys. Käynnistää lähettimen uudestaan (vastaa samaa toimintoa kuin jännitekatko).

*HUOM: Uudelleenkäynnistys tulee tehdä aina kun lähettimen ohjelmointia on muutettu. Muutokset tulevat voimaan vasta uudelleenkäynnistyksen jälkeen.*

### **OHJELMOINTITAULUKOT**

#### **Järjestelmävalinnat**

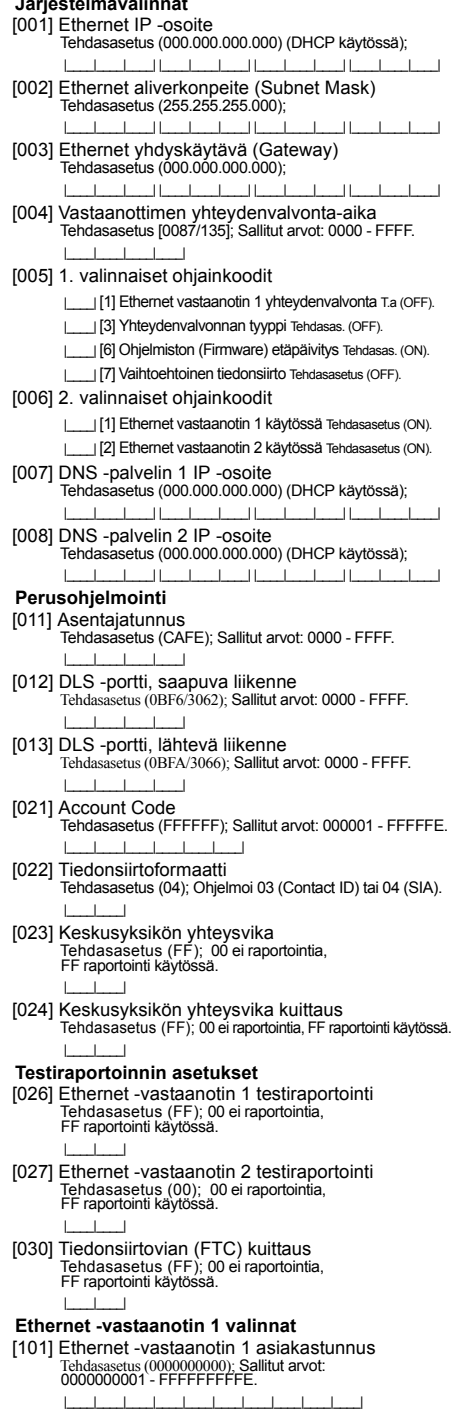

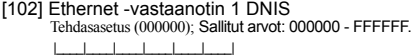

- [103] Ethernet -vastaanotin 1 IP-osoite Tehdasasetus (127.000.000.001); |\_\_\_\_|\_\_\_\_|\_\_\_\_| |\_\_\_\_|\_\_\_\_|\_\_\_\_| |\_\_\_\_|\_\_\_\_|\_\_\_\_| |\_\_\_\_|\_\_\_\_|\_\_\_\_|
- [104] Ethernet -vastaanotin 1 kohdeportti Tehdasasetus (0BF5/3061); Sallitut arvot: 0000 - FFFF.  $\perp$   $\perp$
- [105] Ethernet -vastaanotin 1 lähdeportti Tehdasasetus (0BF4/3060); Sallitut arvot: 0000 - FFFF. |\_\_\_\_|\_\_\_\_|\_\_\_\_|\_\_\_\_|
- [106] Ethernet -vastaanottimen 1 Domain Name Tehdasasetus (); 32 ASCII merkkiä.

#### **Ethernet -vastaanotin 2 valinnat**

- [111] Ethernet -vastaanotin 2 asiakastunnus Tehdasasetus (0000000000); Sallitut arvot: 0000000001 - FFFFFFFFFE.
- |\_\_\_\_|\_\_\_\_|\_\_\_\_|\_\_\_\_|\_\_\_\_|\_\_\_\_|\_\_\_\_|\_\_\_\_|\_\_\_\_|\_\_\_\_| [112] Ethernet -vastaanotin 2 DNIS Tehdasasetus (000000); Sallitut arvot: 000000 - 0FFFFF.
- |\_\_\_\_|\_\_\_\_|\_\_\_\_|\_\_\_\_|\_\_\_\_|\_\_\_\_| [113] Ethernet -vastaanotin 2 IP-osoite
- Tehdasasetus (000.000.000.000); |\_\_\_\_|\_\_\_\_|\_\_\_\_| |\_\_\_\_|\_\_\_\_|\_\_\_\_| |\_\_\_\_|\_\_\_\_|\_\_\_\_| |\_\_\_\_|\_\_\_\_|\_\_\_\_|
- [114] Ethernet -vastaanotin 2 kohdeportti Tehdasasetus (0BF5/3061); Sallitut arvot: 0000 - FFFF. |\_\_\_\_|\_\_\_\_|\_\_\_\_|\_\_\_\_|
- [115] Ethernet -vastaanotin 2 lähdeportti Tehdasasetus (0BF9/3065); Sallitut arvot: 0000 -FFFF. |\_\_\_\_|\_\_\_\_|\_\_\_\_|\_\_\_\_|
- [116] Ethernet -vastaanotin 2 Domain Name Tehdasasetus ();

#### **Ethernet valinnat**

- [124] Ethernet Testiraportoinnin aika Tehdasasetus (9999); Sallitut arvot: 00 - 23 (HH) ja 00 - 59 (MM). |\_\_\_\_|\_\_\_\_|\_\_\_\_|\_\_\_\_| [125] Ethernet Testiraportoinnin siirtoväli;
- Tehdasasetus (000000); Sallitut arvot: 000000 999999 min.
	- |\_\_\_\_|\_\_\_\_|\_\_\_\_|\_\_\_\_|\_\_\_\_|\_\_\_\_|

#### **Tiedonsiirron testiväli**

- [901] Järjestelmätesti Tehdasasetus [OFF];
	- |\_\_\_\_| [1] Ethernet vastaanotin 1 Tehdasasetus (OFF).
	- | | | | 2] Ethernet vastaanotin 2 Tehdasasetus (OFF).

#### **Järjestelmän tiedot (vain luku)**

[988] DNS 1 IP-osoite

بالمصادعا لمصاحب لمحادثنا المطمط والمطاح [989] DNS 2 IP-osoite

- |\_\_\_\_|\_\_\_\_|\_\_\_\_| |\_\_\_\_|\_\_\_\_|\_\_\_\_| |\_\_\_\_|\_\_\_\_|\_\_\_\_| |\_\_\_\_|\_\_\_\_|\_\_\_\_|
- [991] Ohjelmistoversio (Firmware Version)
	- |\_\_\_\_|\_\_\_\_|\_\_\_\_|\_\_\_\_|\_\_\_\_|\_\_\_\_|\_\_\_\_|\_\_\_\_|
- [992] Ethernet IP-osoite
- |\_\_\_\_|\_\_\_\_|\_\_\_\_| |\_\_\_\_|\_\_\_\_|\_\_\_\_| |\_\_\_\_|\_\_\_\_|\_\_\_\_| |\_\_\_\_|\_\_\_\_|\_\_\_\_|
- [993] Ethernet yhdyskäytävän IP-osoite
- |\_\_\_\_|\_\_\_\_|\_\_\_\_| |\_\_\_\_|\_\_\_\_|\_\_\_\_| |\_\_\_\_|\_\_\_\_|\_\_\_\_| |\_\_\_\_|\_\_\_\_|\_\_\_\_| [998] MAC -osoite

|\_\_\_\_|\_\_\_\_|\_\_\_\_|\_\_\_\_|\_\_\_\_|\_\_\_\_| |\_\_\_\_|\_\_\_\_|\_\_\_\_|\_\_\_\_|\_\_\_\_|\_\_\_\_|

#### **Lähettimen resetointi**

[999] Lähettimen resetointi Tehdasasetus (99); Sallitut arvot 00; 55. |\_\_\_\_|\_\_\_\_|

#### **TÄRKEÄÄ – LUE HUOLELLISESTI: DSC-ohjelmistot ovat tekijänoikeussuojattuja riippumatta siitä, ovatko ohjelmat erillisiä tuotteita tai tulevatko ne laitteiston mukana. Ohjelmistojen ostoehdot ovat seuraavat:**

- Tämä loppukäyttäjien käyttöoikeussopimus on laillinen sopimus Sinun (yhtiö tai yksityinen osapuoli, joka hankkii ohjelmiston tai siihen liittyvän laitteiston) ja DSC:n (Osa Tyco Safety Products
- Canada LTD:tä), turvallisuusjärjestelmien ja niihin liittyvien kom-<br>ponenttien ja ohjelmistojen ("LAITE") valmistaja, välillä.<br>• Jos DSC ohjelmistotuotteet ("OHJELMISTOTUOTE" tai<br>• "OHJELMA") on tarkoitettu osaksi laitteis toimiteta uutta laitteistoa, ohjelmistotuotteita ei saa käyttää, kopioida tai asentaa. Ohjelmistotuote sisältää tietokoneohjelman, sekä saattaa sisältää joitain liitännäisviestimiä, painettua materi-aalia ja reaaliaikaisen tai sähköisen dokumentin.
- Olet oikeutettu käyttämään kaikkia OHJELMISTOTUOTTEEN mukana tulleita ohjelmistoja niihin liittyvien loppukäyttäjän lisenssiehtojen mukaisesti.
- Asentamalla, kopioimalla, lataamalla, varastoimalla tai muuten käyttämällä OHJELMISTOTUOTETTA, hyväksyt loppukäyttäjän käyttöoikeussopimuksen, vaikkakin tämä loppukäyttäjien käyttöoikeussopimus vaikuttaa olevan sovellus jostakin aiemmasta sopimuksesta tai kaupasta. Mikäli käyttöoikeussopimuksen ehtoja ei hyväksytä, DSC ei myös OHJELMISTOTUOTTEEN

### käyttöoikeutta, eikä tuotteita tule silloin käyttää. **OHJELMISTOTUOTTEIDEN KÄYTTÖOIKEUS**

SOFTWARE PRODUCT on suojattu tekijänoikeuslailla ja kansainvälisillä tekijänoikeussopimuksilla, sekä omistusoikeuslaeilla ja -sopimuksilla. Ohjelmisto on lisenssoitu, ei myytävä tuote.

## **1.KÄYTTÖOIKEUDEN MYÖNTÄMINEN.** Loppukäyttäjän

- käyttöoikeussopimuksen myöntämät oikeudet:<br>(a) Ohjelmiston asentaminen ja käyttö Jokaista käyttöoikeutta<br>kohden voi asentaa yhden ohjelmistotuotteen.
- (b) Tallentaminen/verkon käyttö Ohjelmaa ei saa asentaa, hyväksyä, näyttää, suorittaa, jakaa tai käyttää samanaikaisesti eri tietokoneilla, mukaan lukien työasema, pääte tai muu elektroninen laite. Mikäli käytössä on useita työasemia, jokaiselle työasemalle, missä OHJELMISTO on käytössä, tarvitaan oma käyttöoikeus.<br>(c) Varmuuskopio – Or
- Varmuuskopio Ohjelmistotuotteesta voi tehdä<br>varmuuskopion, mutta ohjelmasta voi olla vain yksi varmuuskopion, mutta ohjelmasta voi olla vain yksi varmuuskopio yhtä asennettua laitetta kohti. Varmuuskopiot ovat tarkoitetti vain arkistokäyttöön. Lukuun ottamatta<br>käyttöoikeussopimuksen sallimia kopioita, kaikki kopiointi<br>OHJELMISTOTUOTTEESTA ja sen mukana tulleesta<br>painetusta materiaalista ovat kiellettyjä.<br>2. MUUTOIKEUDET JAR

- (a) Purkamisen ja hajottamisen rajoitukset Ohjelmistoon liittyviä laitteita ei saa purkaa tai kumota, ellei tällainen toimi ole sallittu sovelletussa laissa tästä rajoituksesta huolimatta. Ohjelmiin ei saa tehdä minkäänlaisia muutoksia ilman DSC:n hyväksyntää eikä ohjelmistotuotteiden alkuperäisiä huomautuksia tai merkintöjä saa poistaa. Tämän käyttöoikeuden ehtojen noudattaminen on varmistettava kohtuullisin keinoin.
- (b) Komponenttien erottaminen OHJELMISTOTUOTE on lisenssioitu yhtenä tuotteena. Sen erillisiä komponentteja ei tule
- erottaa käytettäväksi useammassa kuin yhdessä laitteessa.<br>(c) Yksi integroitu tuote Jos OHJELMISTO on hankittu<br>LAITTEISTON osana, OHJELMISTOTUOTTEET ovat käyttöoikeutettuja laitteiston kanssa, yhdeksi integroiduksi tuotteeksi. Tässä tapauksessa ohjelmistotuotteita tulee käyttää vain laitteiston kanssa tämän sopimuksen mukaisesti.
- (d) Vuokraus OHJELMISTOA ei saa vuokrata, antaa, eikä lainata. Sitä ei saa laittaa tai lähettää palvelimelle tai internetsivuille muiden ladattavaksi.
- (e) Ohjelmistotuotteen omistuksen siirto OHJELMISTOTUOTTEIDEN omistusoikeuden voi siirtää ainoastaan käyttöoikeuden mukaan osana pysyvää kauppaa tai siirtoa, olettaen, että OHJELMISTOA ei kopioida. Siirron yhteydessä on varmistettava, että siirron saaja hyväksyy OHJELMISTOTUOTTEEN (sisältäen kaikki osatuotteet, median ja tulostetun materiaalin, kaikki päivitykset ja tämän lisenssisopimuksen) lisenssisopimusehdot. Jos ohjelmistotuote on päivitys, kaikkien siirtojen tulee sisältää myös aiemmat
- versiot tästä ohjelmistotuotteesta.<br>(f) Irtisanominen Puuttumatta n - Puuttumatta muihin oikeuksiin, DSC voi irtisanoa loppukäyttäjän käyttöoikeussopimuksen, mikäli käyttöoikeussopimuksen ehtoja ei ole noudatettu. Tällaisissa tapauksessa kaikki ohjelmistotuotteiden kopiot ja siihen olennaisesti liittyvä materiaali on hävitettävä.
- (g) Tuotemerkit Tämä loppukäyttäjän käyttöoikeussopimus ei myönnä mitään oikeuksia DSC:n tai sen alihankkijoiden tuotetai tavaramerkkeihin.

#### **3. TEKIJÄNOIKEUS**

OHJELMISTOTUOTTEEN kaikki aineelliset ja aineettomat oikeudet (sisältäen, mutta ei rajoittuen OHJELMISTOTUOTTEESEEN liittyviin piirroksiin, kuviin ja teksteihin) ja siihen liittyvä tulostettu materiaali ja kaikki niiden kopiot ovat DSC:n i tai sen toimittajan omaisuutta.<br>Ohjelmistotuotteeseen liittyvää tulostettua materiaalia ei saa kopioida. Kaikki aineellinen tai aineeton oikeus sellaisessa tuotteessa, joka saattaa mahdollistaa pääsyn<br>OHJELMISTOTUOTTEESEEN, on kyseisen tuotteen oikeuden<br>omistajan omaisuutta ja sitä saattaa suojata copyright-oikeudet ja muut omaisuuteen liittyvät lait ja asetukset. Tämä loppukäyttäjän lisenssisopimus ei anna mitään oikeuksia käyttää tällaista tuotetta. Kaikki oikeudet pidätetään, joita ei ole tässä loppukäyttäjän lisenssisopimuksessa erityisesti myönnetty.

#### **4. VIENNIN RAJOITUKSET**

OHJELMISTOTUOTTEEN kaikki vienti, jälleenmyynti ja luovutus muihin maihin tai ihmisille, joka rikkoo Kanadan vientirajoituksia, on kiellettyä.

#### **5. LAKIEN MOITTEETTOMUUS:**

Tämän ohjelmiston käyttöoikeussopimus on säädetty Ontarion osavaltion (Kanada) lakien mukaisesti. **6. SOVINTOMENETTELY**

Tähän sopimukseen liittyvät erimielisyydet ratkaistaan lopullisesti ja sitovasti välimiesoikeudessa ja osapuolet sitoutuvat noudattamaan välimiesoikeuden päätöstä. Mahdollinen välimiesoikeus tapahtuu Torontossa, Kanadassa, ja käsittelykielenä on englanti.

#### **7. TAKUURAJOITUKSET**

- (a) EI TAKUUTA DSC ei myönnä OHJELMISTOLLE takuuta. DSC ei takaa, että ohjelma täyttää käyttäjän vaatimukset tai että sen toiminta olisi keskeytymätöntä tai virheetöntä.<br>TOIMINTAYMPÄRISTÖN MUUTOKSET - DSC
- (b) TOIMINTAYMPÄRISTÖN MUUTOKSET DSC ei ole vastuussa muutosten aiheuttamista ongelmista LAITTEISTON toiminnassa, tai ongelmista OHJELMISTOTUOTTEIDEN ja muiden kuin DSC-OHJELMIEN tai LAITTEIDEN vuorovaikutuksessa.
- (c) VASTUUN RAJOITUKSET MIKÄ TAHANSA SELLAINEN TAPAHTUMA, JOSSA SOVELLETTAVA LAKI EDELLYTTÄÄ TAKUUTA TAI AIHEUTUU SELLAISET OLOSUHTEET, JOITA EI HUOMIOIDA TÄSSÄ LISENSSISOPIMUKSESSA, DSC:N KOKONAISVASTUU RAJOITTUU KAIKISSA TAPAUKSISSA<br>ENINTÄÄN TUOTTEESTA MAKSETTUUN HINTAAN JA<br>VIITEEN KANADAN DOLLARIIN (CAD\$5.00). KOSKA<br>JOTKUT OIKEUSKÄYTÄNNÖT EIVÄT MAHDOLLISTA VÄLILLISTEN VASTUIDEN POISSULKEMISTA TAI NIIDEN<br>RAJOITTAMISTA. TÄLLAISISSA TAPAUKSISSA RAJOITTAMISTA, TÄLLAISISSA TAPAUKSISSA YLLÄMAINITTUJA RAJOITUKSIA EI SOVELLETA.
- (d) TAKUUN VASTUUVAPAUSLAUSEKE TÄMÄ TAKUU SISÄLTÄÄ KOKONAISTAKUUN JA SITÄ EI VOIDA YHDISTÄÄ MIHINKÄÄN MUIHIN TAKUISIIN RIIPPUMATTA SIITÄ, ONKO NIITÄ TUOTU ESILLE (SISÄLTÄEN KAIKKI VIITTAUKSET TAKUISIIN MUISSA ERITYISISSÄ YHTEYKSISSA), JA TÄMÄ SISÄLTÄÄ DSC:N<br>KOKONAISVASTUUN JA MUUT MAHDOLLISET<br>VELVOITTEET. DSC:LLÄ EI OLE MUITA SITOUMUKSIA.<br>DSC EI MYÖSKÄÄN SALLI TAI VALTUUTA KENENKÄÄN<br>HENKIUTA, EIKÄ MYÖNTÄMÄÄN MITÄÄN LISÄTAKUITA TÄLLE OHJELMISTOTUOTTEELLE
- (e) KORVAUSVAATIMUS JA TAKUUN RAJOITUKSET MISSÄÄN OLOSUHTEISSA DSC EI OLE VASTUUSSA MISTÄÄN ERITYISESTÄ, EPÄSUORASTA TAI WÄLILLISESTÄ VAHINGOSTA, JOKA PERUSTUU<br>TAKUUSEEN TAI SOPIMUSRIKKOMUKSEEN TAI TAKUUSEEN TAI SOPIMUSRIKKOMUKSEEN TAI<br>HUOLIMATTOMUUTEEN TAI EDESVASTUUSEEN TAI HUOLIMATTOMUUTEEN TAI EDESVASTUUSEEN TAI MUUHUN LAILLISEEN TEORIAAN. MISSÄÄN<br>OLOSUHTEISSA DSC EI OLE VASTUUSSA MISTÄÄN<br>SEIKOISTA, JOITA VOIVAT OLLA, MUTTA EIVÄT RAJOITU<br>SEURAAVIIN ASIOIHIN: SAAMATTA JÄÄNYT VOITTO, OHJELMISTOTUOTTEEN TAI SIIHEN LIITTYVÄN<br>OHJELMISTOTUOTTEEN TAI SIIHEN LIITTYVÄN<br>VARUSTEEN ARKO KORVAAVIEN TUOTTEIDEN TAI VARUSTEEN MENETYS TAI TUHOUTUMINEN TAI<br>PÄÄOMAN KORKO, KORVAAVIEN TUOTTEIDEN TA<br>VARUSTEIDEN KUSTANNUKSET, HUOLTOTYÖ TAI<br>SEISONTA-AIKA, TAI MITKÄÄN OMAISUUDELLE<br>VAATIMUKSET TAI MITKÄÄN OMAISUUDELLE AIHEUTETUT VAHINGOT.

**VAROITUS:** DSC suosittelee järjestelmän kokonaisvaltaista testaamista. Huolimatta toistuvasta testauksesta, on mahdollista, että OHJELMISTOTUOTE ei toimi käyttäjän odotusten mukaisesti johtuen – mutta ei rajoittuen – järjestelmän rikollisesta johtuen – mutta ei rajoittuen – järjestel<br>hakkeroinnista tai muusta elektronisesta häiriöstä.

Digital Security Controls (DSC) warrants the original purchaser that for a period of twelve (12) months from the date of purchase, the product shall be free of defects in materials and workmanship under normal use. During the warranty period, Digital Security Controls shall, at its option, repair or replace any defective product upon return of the product to its factory, at no charge for labour and materials. Any replacement and/or repaired parts are warranted for the remainder of the original warranty or ninety (90) days, whichever is longer. The original purchaser must promptly notify Digital Security Controls in writing that there is defect in material or workmanship, such written notice to be received in all events prior to expiration of the warranty period. There is absolutely no warranty on software and all software products are sold as a user license under the terms of the software license agreement included with the product. The Customer assumes all responsibility for the proper selection, installation, operation and maintenance of any products purchased from DSC. Custom products are only warranted to the extent that they do not function upon delivery. In such cases, DSC can replace or credit at its option.

### **International Warranty**

The warranty for international customers is the same as for any customer within Canada and the United States, with the exception that Digital Security Controls shall not be responsible for any customs fees, taxes, or VAT that may be due.

#### **Warranty Procedure**

To obtain service under this warranty, please return the item(s) in question to the point of purchase. All authorized distributors and dealers have a warranty program. Anyone returning goods to Digital Security Controls must first obtain an authorization number. Digital Security Controls will not accept any shipment whatsoever for which prior authorization has not been obtained.

#### **Conditions to Void Warranty**

This warranty applies only to defects in parts and workmanship relating to normal use. It does not cover:

- damage incurred in shipping or handling;
- damage caused by disaster such as fire, flood, wind, earthquake or lightning;
- damage due to causes beyond the control of Digital Security Controls such as excessive voltage, mechanical shock or water damage;
- damage caused by unauthorized attachment, alterations, modifications, or foreign objects;
- damage caused by peripherals (unless such peripherals were supplied by Digital Security Controls);
- defects caused by failure to provide a suitable installation environment for the products;
- damage caused by use of the products for purposes other than those for which it was designed;
- damage from improper maintenance; or
- damage arising out of any other abuse, mishandling or improper application of the products.

#### **Items Not Covered by Warranty**

In addition to the items which void the Warranty, the following items shall not be covered by Warranty:

- (i) freight cost to the repair centre;
- (ii) products which are not identified with DSC's product label and lot number or serial number; or
- (iii) products disassembled or repaired in such a manner as to adversely affect performance or prevent

adequate inspection or testing to verify any warranty claim.

Access cards or tags returned for replacement under warranty will be credited or replaced at DSC's option. Products not covered by this warranty, or otherwise out of warranty due to age, misuse, or damage shall be evaluated, and a repair estimate shall be provided. No repair work will be performed until a valid purchase order is received from the Customer and a Return Merchandise Authorisation number (RMA) is issued by DSC's Customer Service.

Digital Security Controls' liability for failure to repair the product under this warranty after a reasonable number of attempts will be limited to a replacement of the product, as the exclusive remedy for breach of warranty. Under no circumstances shall Digital Security Controls be liable for any special, incidental, or consequential damages based upon breach of warranty, breach of contract, negligence, strict liability, or any other legal theory. Such damages include, but are not limited to, loss of profits, loss of the product or any associated equipment, cost of capital, cost of substitute or replacement equipment, facilities or services. down time, purchaser's time, the claims of third parties, including customers, and injury to property. The laws of some jurisdictions limit or do not allow the disclaimer of consequential damages. If the laws of such a jurisdiction apply to any claim by or against DSC, the limitations and disclaimers contained here shall be to the greatest extent permitted by law. Some states do not allow the exclusion or limitation of incidental or consequential damages, so that the above may not apply to you.

#### **Disclaimer of Warranties**

This warranty contains the entire warranty and shall be in lieu of any and all other warranties, whether expressed or implied (including all implied warranties of merchantability or fitness for a particular purpose) and of all other obligations or liabilities on the part of Digital Security Controls Digital Security Controls neither assumes responsibility for nor authorizes any other person purporting to act on its behalf to modify or to change this warranty, nor to assume for it any other warranty or liability concerning this product.

This disclaimer of warranties and limited warranty are governed by the laws of the province of Ontario, Canada.

**WARNING: DIGITAL SECURITY CONTROLS RECOM-MENDS THAT THE ENTIRE SYSTEM BE COMPLETELY TESTED ON A REGULAR BASIS. HOWEVER, DESPITE FRE- QUENT TESTING, AND DUE TO, BUT NOT LIMITED TO, CRIMINAL TAMPERING OR ELECTRICAL DISRUPTION, IT IS POSSIBLE FOR THIS PRODUCT TO FAIL TO PERFORM AS EXPECTED.**

#### **Out of Warranty Repairs**

Digital Security Controls will at its option repair or replace out-of-warranty products which are returned to its factory according to the following conditions. Anyone returning goods to Digital Security Controls must first obtain an authorization number. Digital Security Controls will not accept any shipment whatsoever for which prior authorization has not been obtained.

Products which Digital Security Controls determines to be repairable will be repaired and returned. A set fee which Digital Security Controls has predetermined and which may be revised from time to time, will be charged for each unit repaired.

Hereby, DSC, declares that this device is in compliance with the essential<br>requirements.and.other.relevant.provisions.of.Directive.1999/5/EC.<br>The complete R&TTE Declaration of Conformity can be found at

http://www.dsc.com/listings\_index.aspx

(CZE) DSC jako výrobce prohlašuje, že tento výrobek je v souladu se všemi relevantními požadavky směrnice 1999/5/EC.

(DAN) DSC erklærer herved at denne komponenten overholder alle viktige krav samt andre bestemmelser gitt i direktiv 1999/5/EC.

(DUT) Hierbij verklaart DSC dat dit toestel in overeenstemming is met de eisen en bepalingen van richtlijn 1999/5/EC.

(FIN) DSC vakuuttaa laitteen täyttävän direktiivin 1999/5/EC olennaiset vaatimukset.

(FRE) Par la présente, DSC déclare que ce dispositif est conforme aux exigences<br>essentielles et autres stipulations pertinentes de la Directive 1999/5/EC.

(GER) Hierdurch erklärt DSC, daß dieses Gerät den erforderlichen Bedingungen und Vorrausetzungen der Richtlinie 1999/5/EC entspricht.

(ITA) Con la presente la Digital Security Controls dichiara che questo prodotto è conforme ai requisiti essenziali ed altre disposizioni rilevanti relative alla Direttiva 1999/05/CE.

(NOR) DSC erklærer at denne enheten er i samsvar med de grunnleggende krav og øvrige relevante krav i direktiv 1999/5/EF.

(POL) DSC oświadcza, że urządzenie jest w zgodności z zasadniczymi wymaganiami oraz pozostałymi stosownymi postanowieniami Dyrektywy 1999/5/WE.

(POR) Por este meio, a DSC, declara que este equipamento está em conformidade com os requisitos essenciais e outras determinações relevantes da Directiva 1999/5/EC.

(SPA) Por la presente, DSC, declara que este equipo está en conformidad con los requisitos esenciales y otros requisitos relevantes de la Directiva 1999/5/EC. (SWE) DSC bekräftar härmed att denna apparat uppfyller de väsentliga kraven och andra relevanta bestämmelser i Direktivet 1999/5/EC.

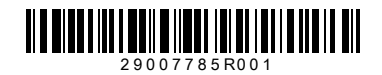

©2010 Digital Security Controls Toronto. Canada · www.dsc.com Painettu Kanadassa

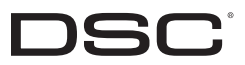